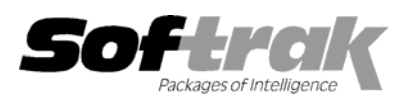

# **Adagio® Inventory 6.8B (2003.11.07) Release Notes**

The most up-to-date compatibility information is on the **Product Compatibility Info** link at www.softrak.com.

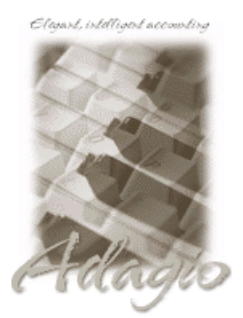

#### **Adagio**

Crystal Reports® 8.5 for Adagio GridView 6.8A, 8.0A Invoices 6.5A, 6.7A, 6.8A Lanpak 6.8A Ledger 6.5A, 6.6A, 6.8A, 6.8B OLEDB 6.8A OrderEntry 6.8A, 6.8B Payables 6.5A, 6.6A, 6.8A, 6.8B Receivables 6.5A, 6.8A SalesAnalysis 6.8B

#### **Other**

Purple IR 1.1 UniDevCo IR 6.5A, 6.6A MS Windows 98, NT, 2000, XP

### **Other Softrak**

Quik Invoice (DOS) 6.5A, 6.7A Quik Invoice (Win) 6.5A Quik Reports (DOS) 6.5A Quik Reports (Win) 6.2A, 6.2B Rentrak 6.1B, 6.5A Sales Analysis (DOS) 6.5A

## **ACCPAC® Plus™**

Accounts Payable 6.1A, 6.5A Accounts Receivable 6.1A, 6.5A, 7.0A General Ledger 6.1A, 6.5A, 7.0A Inventory Control 6.1B, 6.5A Order Entry 6.1B, 6.5A Sales Analysis 6.1A

# **Enhancements and revisions in Adagio Inventory 6.8B (2003.11.07)**

- ♦ Single level Bill of Materials and item assembly features added. Allows manufacturers to build finished goods for sale from components or raw materials.
- ♦ Excel Direct feature added to Smart Finder. Click the Excel Direct button to launch Excel and export the Smart Finder results to a workbook. The Column Editor in the Smart Finder can be used to select the columns and header titles to export.
- ♦ Adagio Inventory now allows you to run multiple instances on the same workstation. This allows sites with multiple companies to open Adagio Inventory for more than one company at a time on the same computer. It also benefits single company sites that want to perform 2 or more functions at the same time, such as entering receipt transactions and printing reports. Each additional instance uses a license, therefore an Adagio Lanpak must be installed to use this feature.
- ♦ The background color of the main window can be set by company in Edit Company Profile. This provides a visual cue to easily distinguish multiple instances for different companies.
- ♦ Users of Crystal Reports for Adagio can create custom reports and have them appear on the Reports menu in Adagio Inventory. This allows users to print, preview and export custom reports without needing to run Crystal Reports. This feature is only available if a copy of Crystal Reports for Adagio is installed, and requires Crystal Reports for Adagio to be registered within 60 days of installation. **This feature requires Crystal Reports for Adagio 6.8A (2002.09.23) or later**.
- ♦ The list of recently opened databases has been expanded from 10 to 25 entries. Duplicate entries where the characters of the path have a different case are now removed.
- ♦ Multiple users can now print the same report at the same time.
- ♦ When importing from an Excel® spreadsheet, blank cells in the import caused an error instead of resulting in an empty string field.
- ♦ The options and ranges chosen on report dialogs when you print a report are saved by company for the next time the report is printed.
- ♦ File | Options are now saved by workstation rather than globally. One advantage of this is that it allows workstations to select different specific printers when local printers are used.
- ♦ The Smart Finder search criteria (e.g. "sounds like") is now saved for the next time you use Smart Finder, rather than always defaulting to "contains".
- ♦ The size and position of the Adagio Inventory main window is now saved when the appropriate options are selected in the File | Options menu.

-- over --

- ♦ Screens now open at a more logical position on dual monitor systems.
- ♦ When printing reports to file, you can now choose from four different formats on the print dialog: Excel, HTML, Text, or Word. The default format can be set in the Company Profile.
- ♦ When printing reports to file, the filename defaults to the name of the report rather than the generic filename ADAGIO.TXT.
- ♦ A function has been added to allow you to purge Item Notes. You can purge notes older than a specified date by range of items or users.
- ♦ Adagio Inventory will now automatically convert an ACCPAC Plus Inventory Control 7.0A database to a compatible format.
- ♦ In some cases on XP, 2000 and NT machines, the Auto-workstation install ran when you started the program, even though a workstation install had already been done and was not needed.
- ♦ The User Defined Cost fields were incorrect on the Item Valuation report in some cases.
- ♦ The Item Valuation report did not accurately report the quantity on hand unless Day End has been run in Adagio OrderEntry.
- ♦ When entering transactions, an error message was displayed in some cases if you pressed Enter multiple times because the program did not respond immediately when saving a line or posting.
- ♦ There were costing errors in shipments if the quantity on hand was negative and the Standard Costing method was used.
- ♦ After posting a stock transfer, you were unable to post invoices in Adagio OrderEntry until you closed Adagio Inventory.
- ♦ In some cases after using certain functions, the backup would not proceed until you closed and reopened the database.
- ♦ When using single segment item numbers, the item number is now forced to upper case.

## **Enhancements and revisions in earlier versions of Adagio Inventory**

♦ Refer to the Readme help file for details of enhancements and revisions in earlier versions.

# **Installing**

To install Adagio Inventory from the Adagio Product CD, you need the serial number and install code from the Product Label that came with the CD.

If you are installing an upgrade, you need the serial number and install code from the Upgrade Product Label that came with your upgrade CD. A previous version of Adagio Inventory should already be installed on your computer before installing the upgrade. If a previous version is not already installed, you can still install the upgrade. After entering the upgrade serial number and install code, you will also have to enter the serial number and install code from your previous version.

If you are installing a Program Temporary Fix (PTF), you do not need to enter a serial number or install code. However, a previous version of Adagio Inventory 6.8B must be installed before the PTF can be installed.

To install Adagio Inventory (or an upgrade), insert the CD in the drive. If the install program does not start automatically, run ADAGIO.EXE from the root of the CD. Once the install program is running, you can click the View button to open the Readme file for detailed instructions. If Adagio Inventory is installed on a network, you must also do a workstation install for each workstation running Adagio Inventory. Refer to "Installing on a network" in the Readme for instructions.

To install the Adagio Inventory PTF, run the PTF program and follow the instructions on the screen. After installing the PTF, a workstation install may be required at each station running Adagio Inventory. To determine if a workstation install is required, start Adagio Inventory at the workstation. The workstation install will be automatically started if required. Note: If you are updating multiple applications at the same time, it may be faster to run the all workstation install to update all applications at once on the station. Refer to "Installing on a Network" in the Readme for instructions.

Note: Adagio Inventory does not support multi-currency. Adagio Inventory is not compatible with Inventory Control 7.0A. However, Adagio Inventory will automatically convert an ACCPAC Plus Inventory Control 7.0A database to a compatible format.

-- end --